Anleitung zum einstellen der Helferspur beim Kverneland-Pflugpack

## **Vorher Sicherungskopie machen**

- 1. Erstelle einen neuen Ordner auf deinem Desktop (Name frei wählbar)
- 2. Öffne die zip. Datei des Pflug und kopiere alle Dateien in den neu erstellten Ordner
- 3. Öffne die PWPackomat i3d. Dateien mit dem Giantseditor. (die kopierte!!)

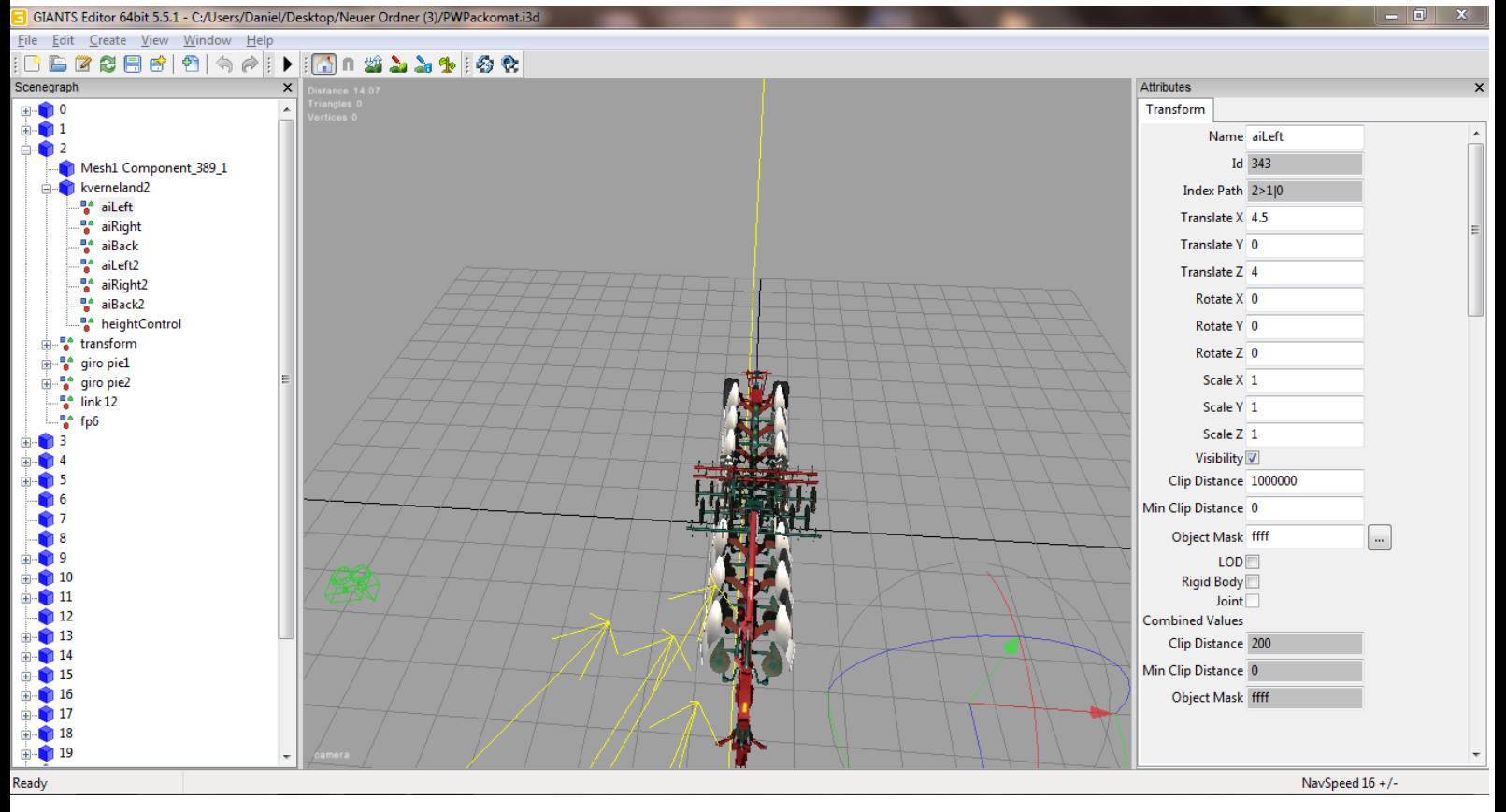

- 4. Wie im Bild zu sehen bei aileft und aileft2 Translate X auf 4.5 setzen (normal ist es 1.7 oder so)
- 5. Speichern und die Datei PW…i3d. aus dem neuen Ordner zurück in die zip. Kopieren

6. Wenn du noch die Packer ändern willst damit sie etwas sicherer die gesamte Fläche (bei 80% breite) bearbeiten musst du dir die sowohl beim PW… als auch beim RW… die start und width Punkte vornehmen.

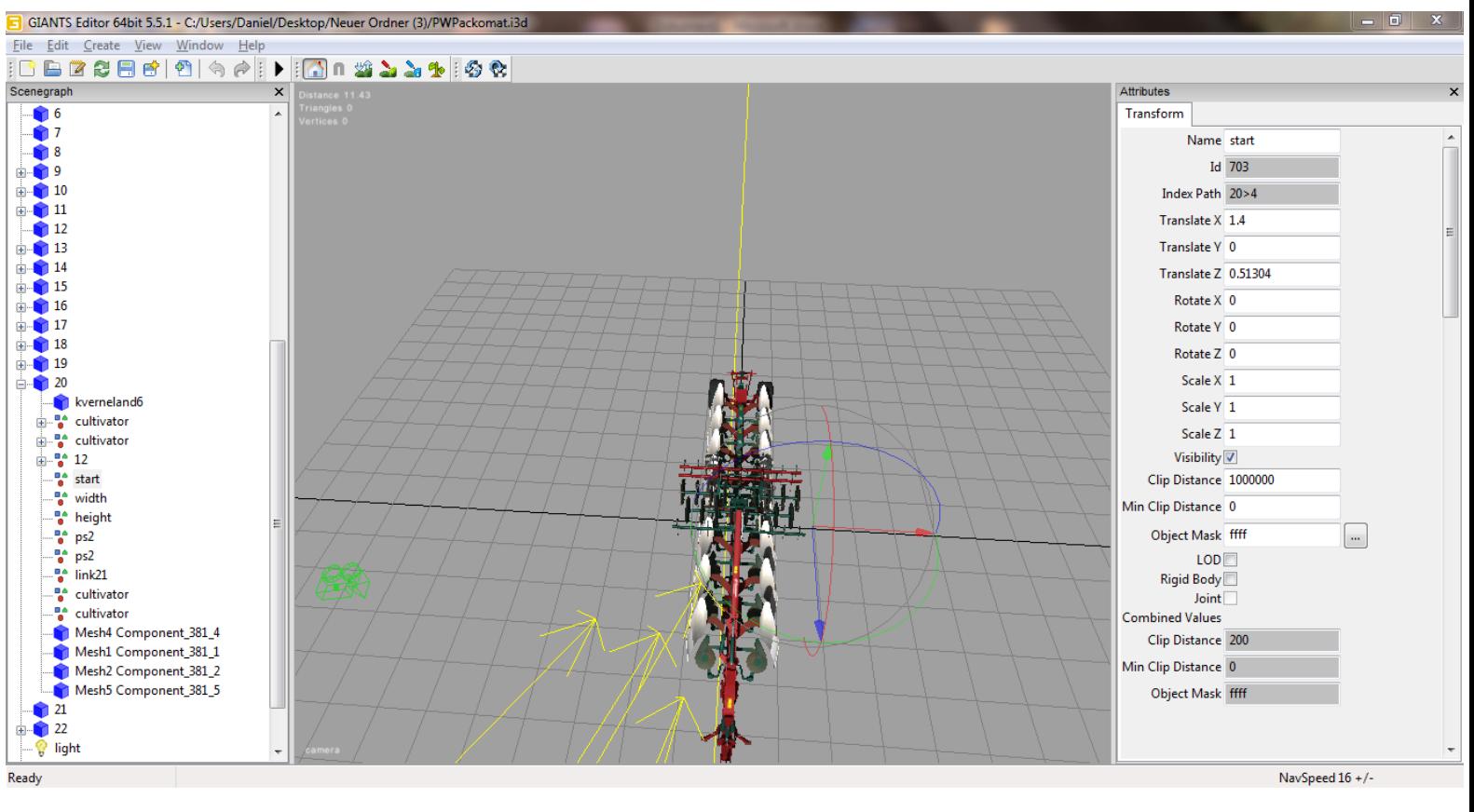

Sieht in etwa so aus

- 7. Je nachdem musst du den Translate X auf + oder 1.4 stellen
- 8. Wichtig! Je nach map reichen auch 1.3 oder 1. 35
- 9. Gleiches machst du auch mit dem Packer am RW… nur das hier der Wert nicht ganz so hoch einzustellen ist. Du wirst sehen das die Ausgangswerte beim RW… schon kleiner sind als beim PW…

10.Jetzt speichern und kopieren wie in Schritt 5.